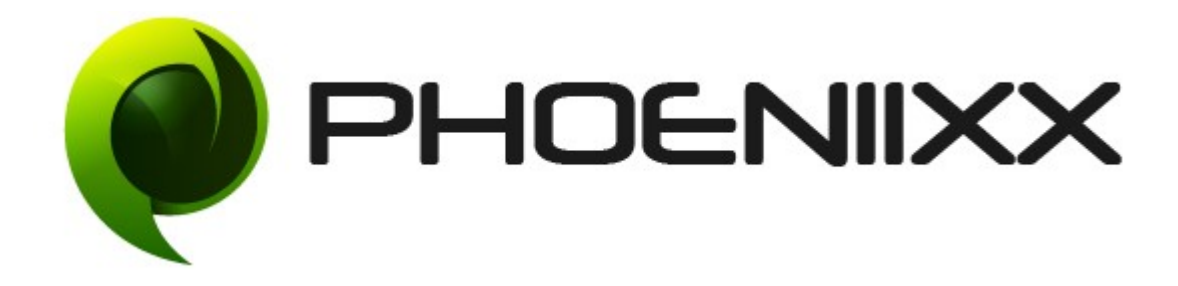

### Documentation of Advanced Reporting for Woocommerce – Premium

### Installation of Advanced Reporting for Woocommerce -Premium

#### Installation

- 1. Install Word Press from http://codex.wordpress.org/Installing WordPress.
- 2. Upload via FTP: Unzip the zip archive you have downloaded on your computer. Upload the folder to your server via FTP into the directory plugins on your Word press installation (wp-content > plugins).
- 3. Upload via [Word press Admin:](http://codex.wordpress.org/Managing_Plugins#Automatic_Plugin_Installation) Go to your WordPress admin panel, and then to Plugins. Click on "Add New" and then upload the zip file of the plugin using"Upload Plugin" button you can find on top of the screen.
- 4. For the plugin to work as it should, [Woo Commerce](http://wordpress.org/extend/plugins/woocommerce/) plugin has to be installed and enabled.

#### Activation

Once you have uploaded the plugin, activate your plugin in Plugins > Installed plugins. If it has been activated correctly, plugin control panel is available in the tab

"Reporting" in Word Press dashboard.

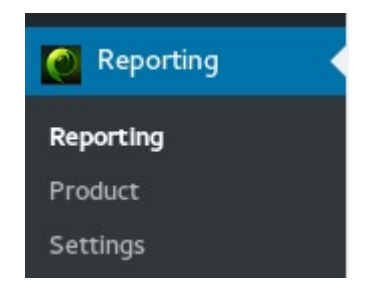

#### Description

WooCommerce Advance Reporting System plugin is a plugin which shows you a complete report of Total Summary, Recent Orders, Top Billing Country, State, Top Product Sellers, Coupons, Top Payment Gateway, Order Status, Shipping, and Tax.

### General Settings

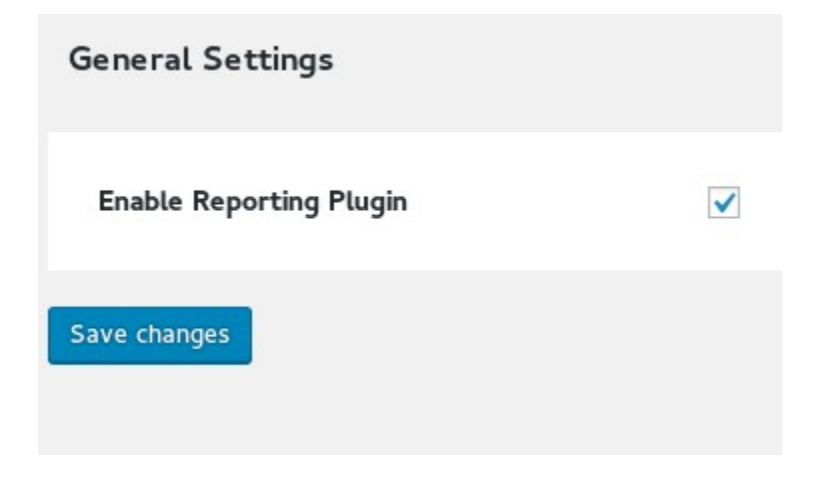

### Reporting Section -

### 1. Today Summary

- Displays todays total sales.
- Displays todays average sale.
- Displays todays total refund.
- Displays todays order tax.
- Displays todays order shipping tax.
- Displays todays total tax.

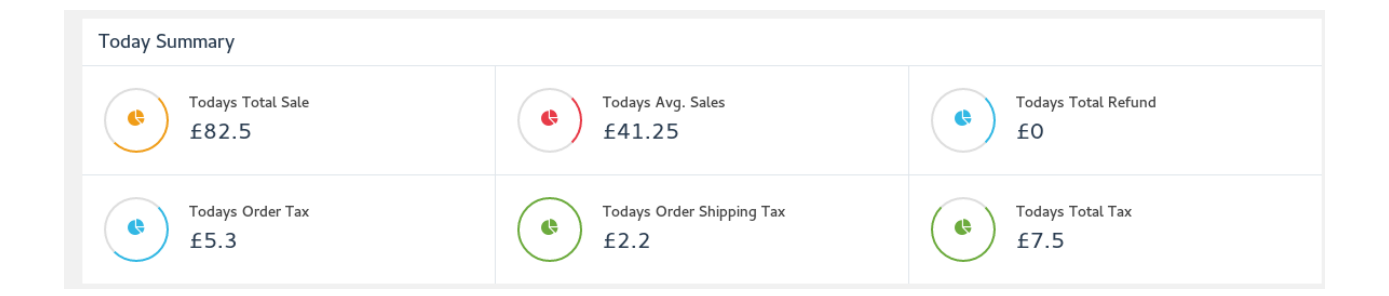

## 2. Month and Year Summary

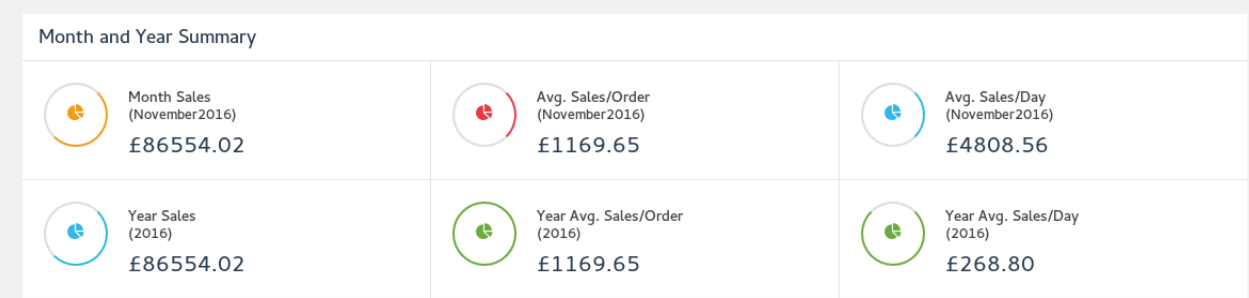

# 3. Total Summary

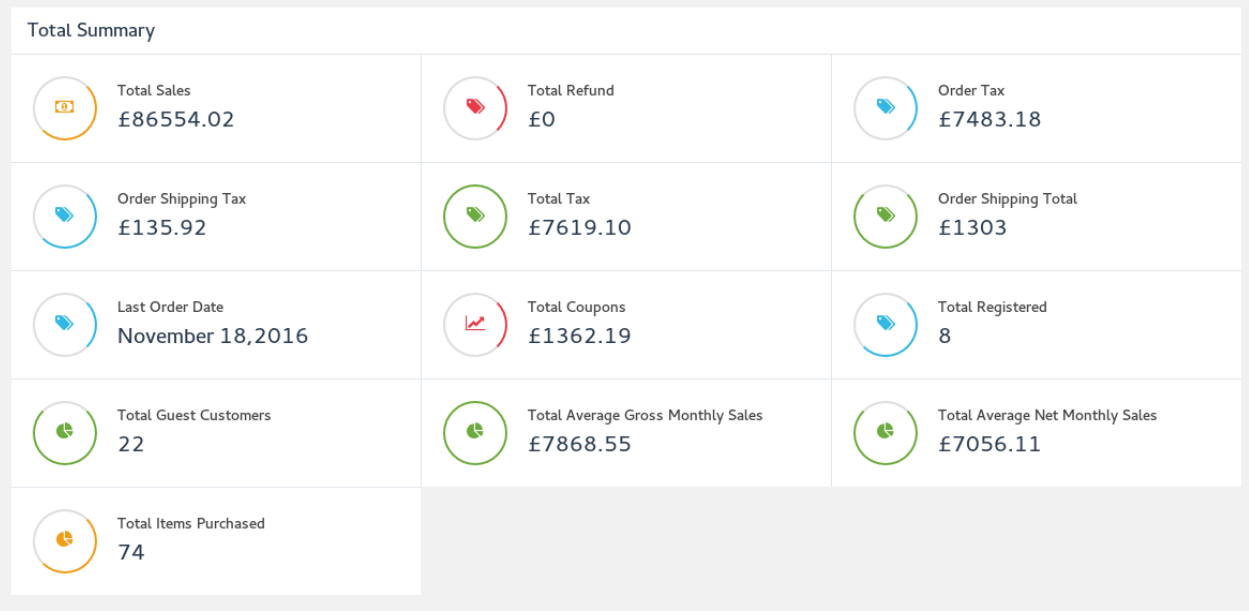

# 4. Product Summary

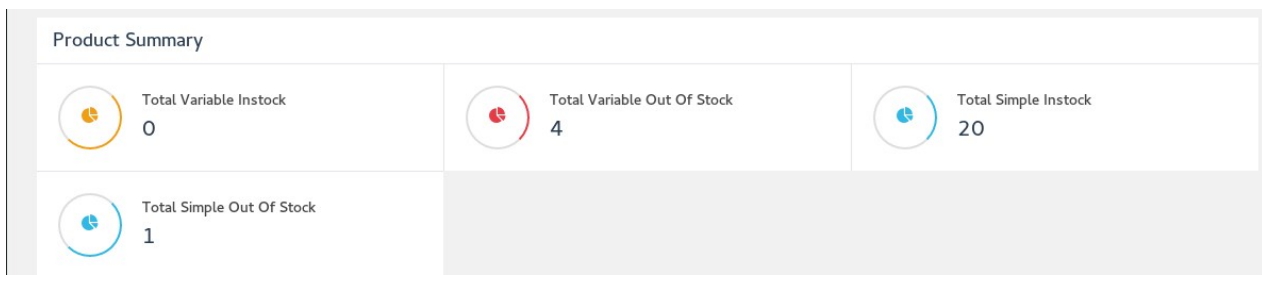

# 5. Summary of the Year

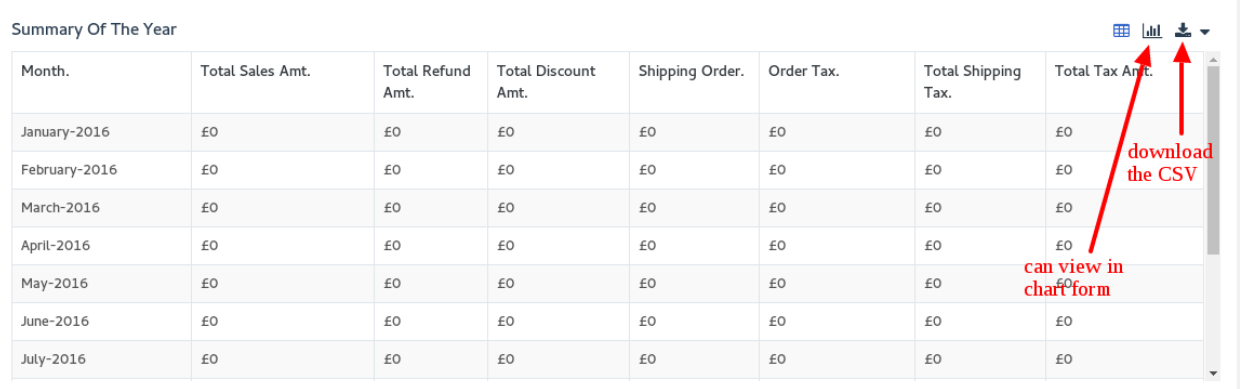

# 6. Order Summary

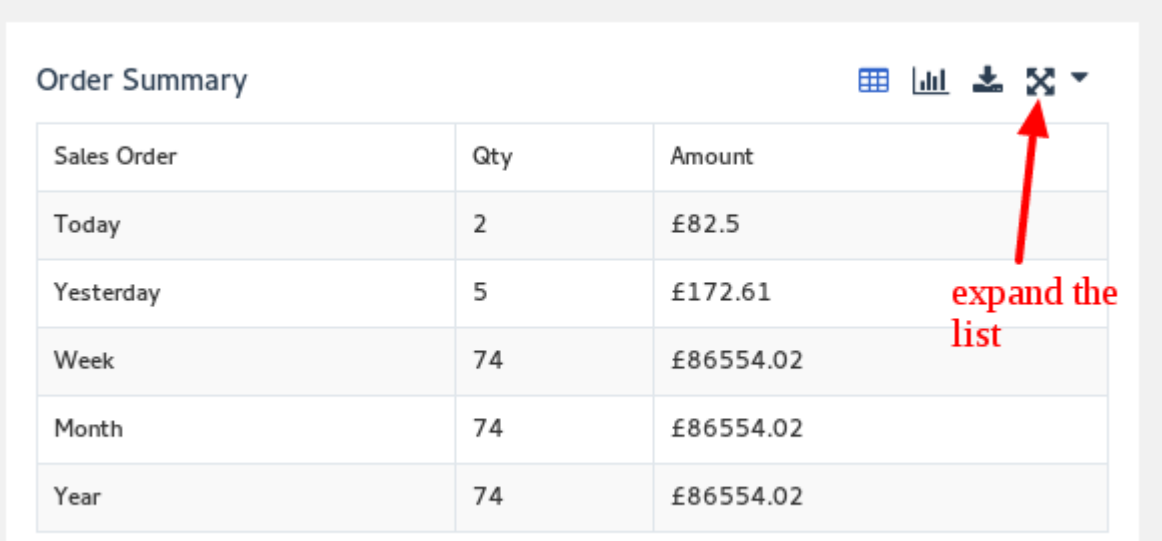

### 7. Top Product List and Top Product Category List

- Search for a particular product or for particular category.
- Can display minimum or maximum number of products list.

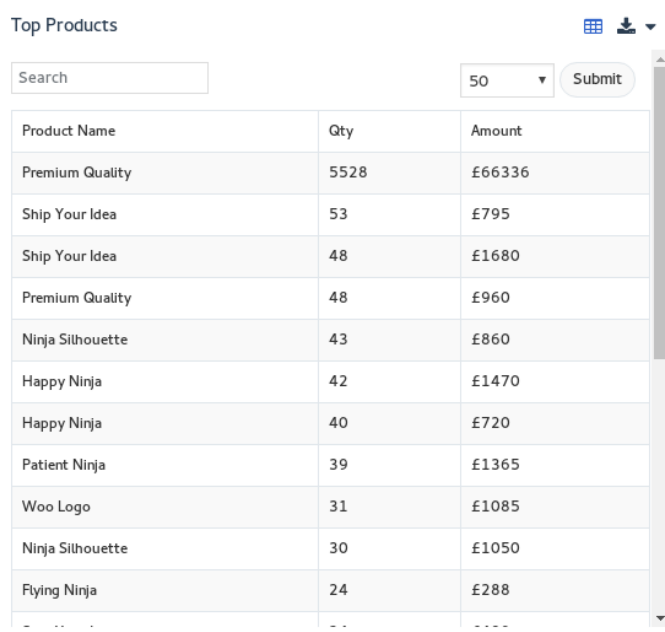

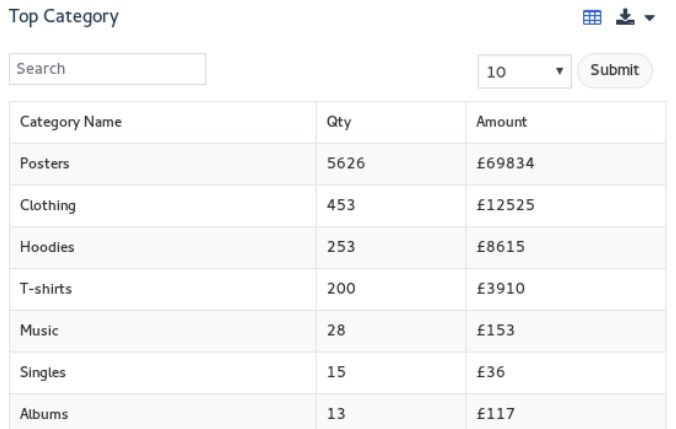

# 8. Top Customer Billing Details

- Can search for a particular customer
- Date filtering option

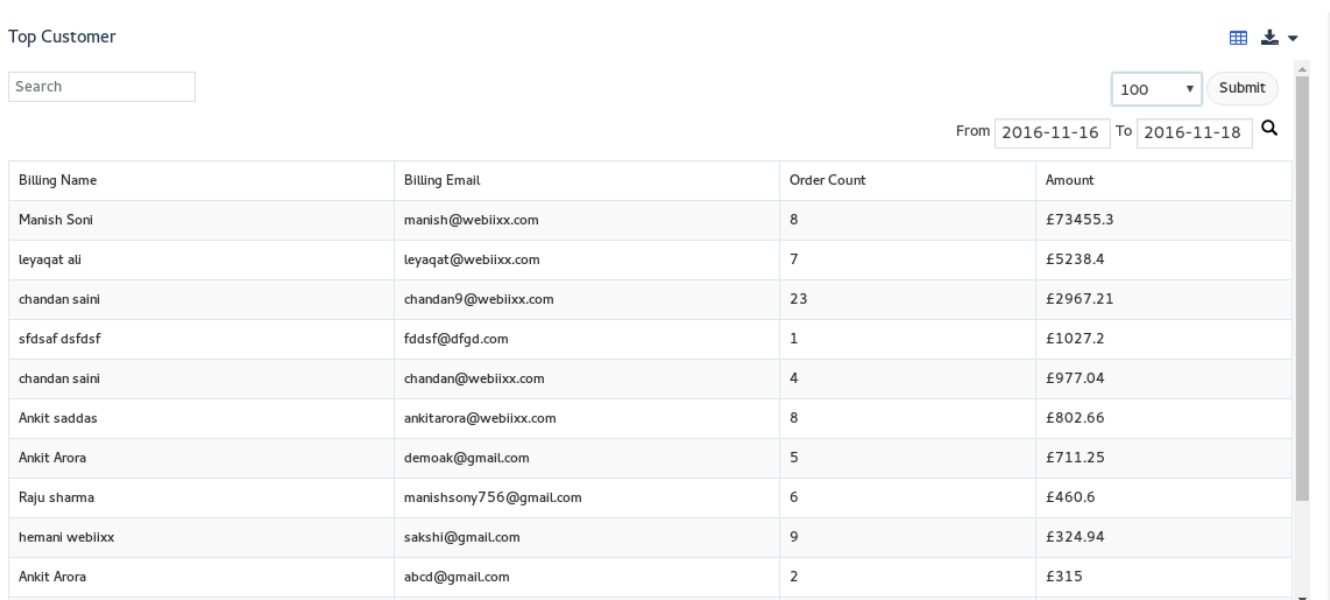

## 9. Top Billing Country and Top Billing State List.

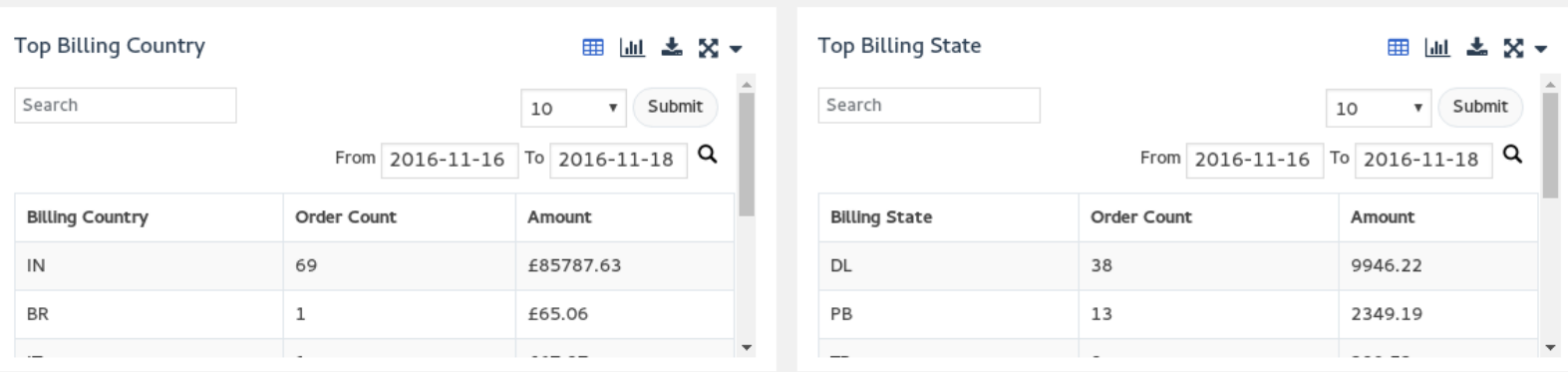

### 10. Recent Orders

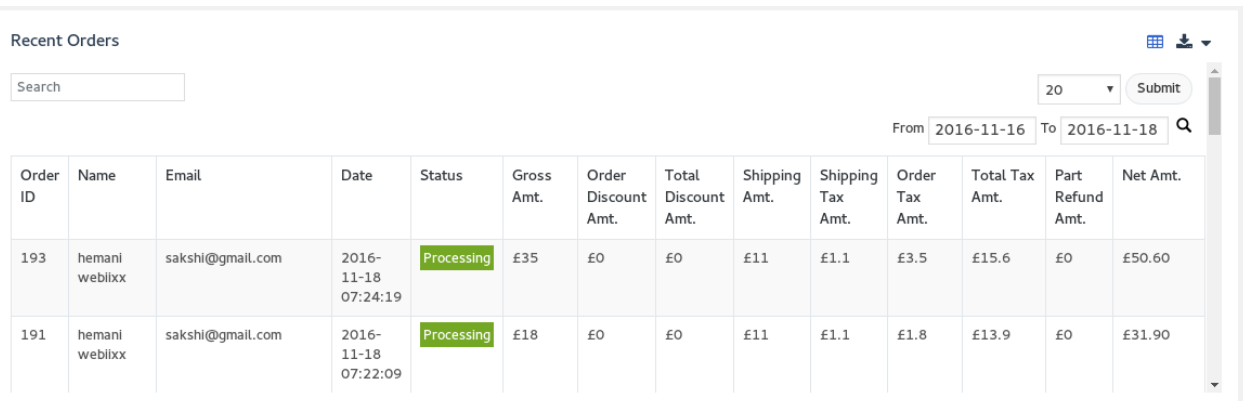

## 11. List of Top Coupons and Top Payment Gateway

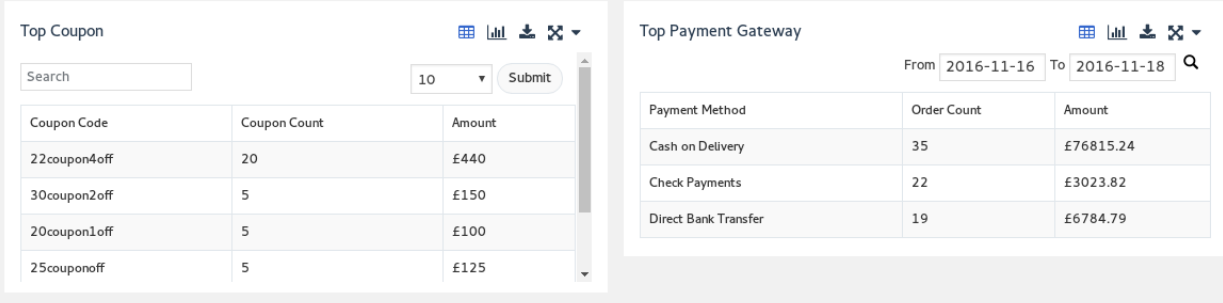

# 12. Simple Products Instock

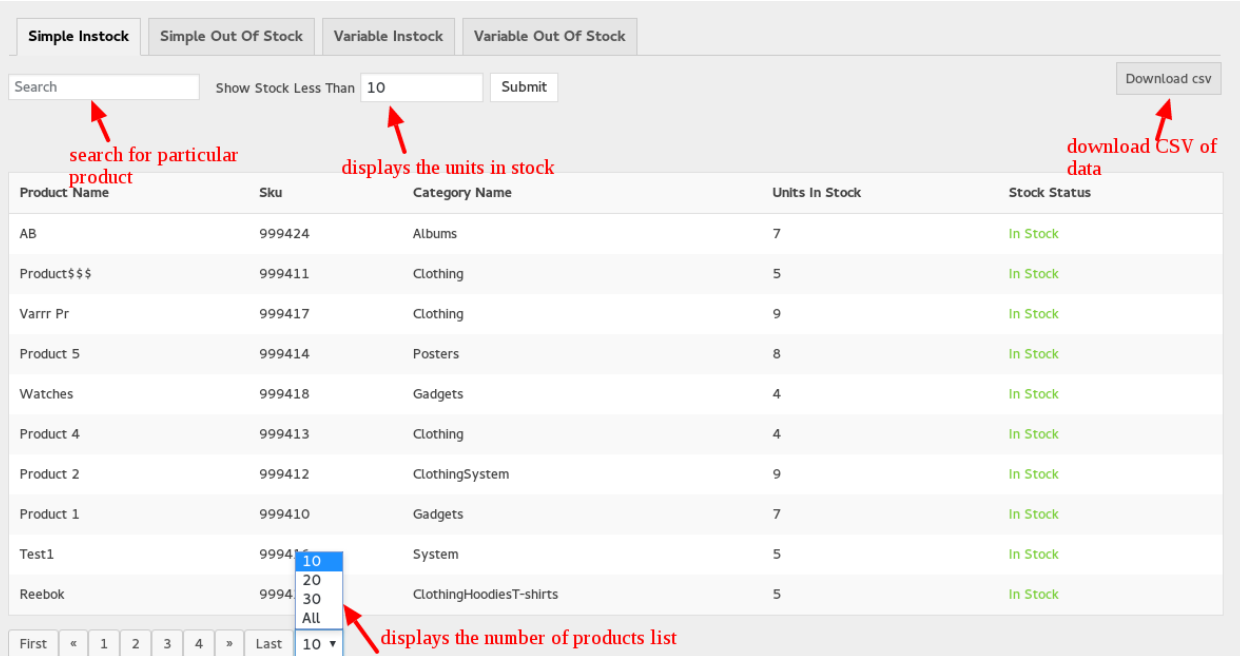

# 13. Simple Products Out of Stock

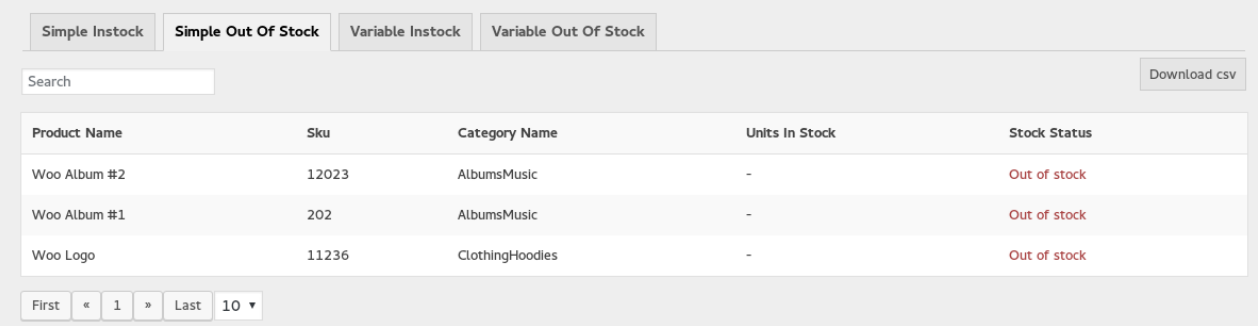

### 14. Variable Product Instock

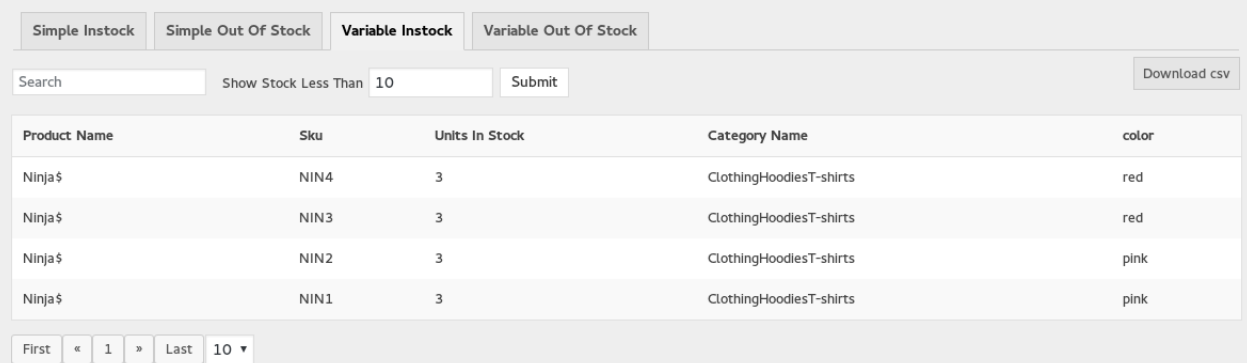

# 15. Variable Product Out of Stock

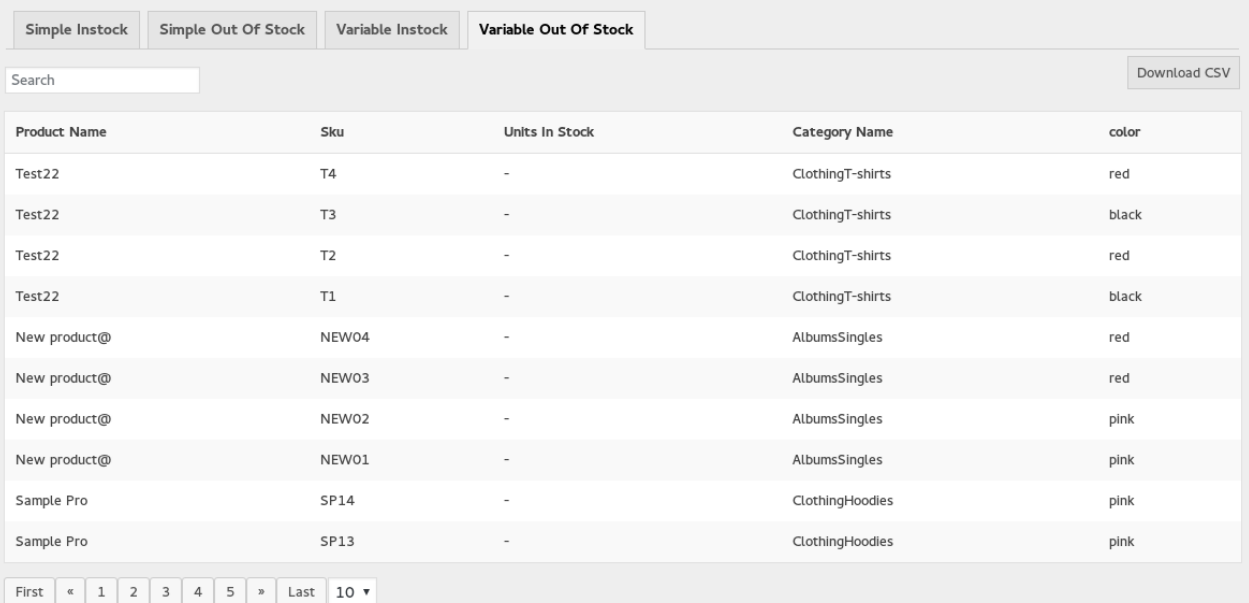